# user manual

manuel d'utilisation | benutzerhandbuch gebruikershandleiding | manuale per l'utente användar-handbok | manual del usuario | manual do usuário

wearable digital camera

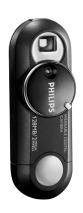

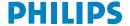

| System requirements:   |
|------------------------|
| Système requise:       |
| Systemanforderungen:   |
| Requisitos sistema:    |
| Systeemvereisten:      |
| Requisiti del sistema: |
| Requisitos do sistema: |
|                        |

System krav:

- · Windows 98SE / 2000 / ME / XP
- · Mac OS9 and 10

#### **CONTENTS**

| ENGLISH    | 1  |
|------------|----|
| FRANÇAIS   | 13 |
| DEUTSCH    | 25 |
| ESPAÑOL    | 35 |
| NEDERLANDS | 45 |
| ITALIANO   | 55 |
| PORTUGUÊS  | 65 |
| SVENSKA    | 75 |
|            |    |

## We hope you enjoy your wearable digital camera

Please visit: www.philips.com/support

and enter your product name to view:

- · FAQ, Frequently Asked Questions
- · Latest user manuals
- · Latest PC software downloads

The model and production numbers can be found next to the USB port (please remove the USB cover to see)

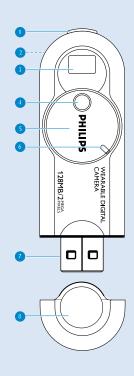

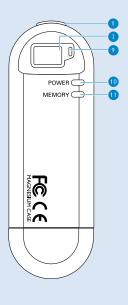

# Name of parts

- Shutter button: tests light, memory capacity and power conditions and takes pictures
- Strap hole: attaches supplied neck strap
- 3 Viewfinder: frames picture subject
- 4 Lens
- (5) Lens cap and Power On / Off dial: protects lens and switches camera on / off
- 6 Grip: positions thumb to power on / off
- 7) USB port: connects to PC
- (8) USB cover: protects USB port
- 9 Light level indicator: provides light information
- 10 Power level indicator: provides battery information
- 11 Memory capacity level indicator: provides memory capacity information

# Preparation

# Attaching the neck strap

Thread the neck strap through the hole as shown in the picture.

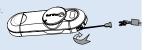

# **Power Supply**

Your camera has a built-in USB rechargeable battery. To charge your camera, switch on your computer. Detach the USB cover. Connect your camera to your computer's USB port. Charge your camera until the POWER indicator lights up and stop blinking (approximately 4 hours).

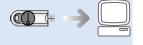

### **IMPORTANT!**

#### WINDOWS 98SE users:

DO NOT CONNECT your camera to the PC <u>BEFORE</u> driver installation. Please insert the by-packed CD into your CDROM drive and follow on screen instructions to complete driver and software installation.

### MAC users:

DO NOT CONNECT your camera to your keyboard's USB port. It doesn't have sufficient power to detect your camera.

# Taking pictures

1 Turn Power on / off dial clockwise to power ON.

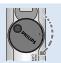

2 Hold the camera upright in your hand. Make sure the lens is not obstructed / covered when you take pictures. Look through the viewfinder to frame your subject.

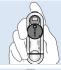

Keep the camera steady and press the shutter halfway down to test picture conditions.
For best results, check the status of all 3 indicators on the camera when you take a picture. (See Indicators on your Camera, page 6)

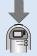

Press the shutter button fully down to take your pictures. Your camera beeps after you take a picture.

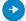

### TIP

Your camera automatically powers off if there is no operation within 60 seconds. Turn the Power on / off dial anti-clockwise to power OFF and clockwise to power ON again.

# Indicators on your camera

Your camera tells you various information by LEDs and beeps:

| User action             | Signal            | Meaning                                                                                                    |
|-------------------------|-------------------|----------------------------------------------------------------------------------------------------|
| USB Connection          | Double beep       | Camera charging                                                                                                    |
|                         | Green LED blinks  | Camera charging                                                                                                    |
|                         | Green LED on      | Camera fully charged                                                                                                    |
| Powering on             | Double beep       | Camera on                                                                                                    |
|                         | All LEDs blink    | Wrong file format detected. Camera will auto format and be ready for use in 5 seconds. (See page 7 for more information) |
| Taking picture          | Single beep       | Picture taken                                                                                                    |
| (Lighting level)        | Red LED blinks    | External light low                                                                                                    |
|                         | Red LED on        | External light too dark                                                                                                  |
| (Battery level)         | Green LED on      | Battery full                                                                                                    |
|                         | Green LED blinks  | Battery low                                                                                                    |
|                         | Green LED off     | Insufficient battery                                                                                                    |
| (Memory capacity level) | Yellow LED on     | Sufficient camera memory capacity for new pictures                                                                       |
|                         | Yellow LED blinks | Almost insufficient camera memory capacity for new pictures                                                              |
|                         | Yellow LED off    | Insufficient camera memory capacity for new pictures                                                                     |

# **USB** Connection

### Using your camera as a mass storage

You can use your camera as a mass storage for any data files. Your camera will appear as a new USB mass storage in **Windows Explorer** on PC or **Finder** on Mac when USB connected.

#### Viewing your pictures

Connect your camera to your computer's USB port. From Windows Explorer or Finder, click on the mass storage folder and then the DCIM folder. You can view your pictures from the subfolder 100PHDSC.

#### Transferring files and pictures

Click and highlight one or more files or pictures to transfer between your camera and your computer. Use drag and drop actions to complete your transfer.

Disconnect camera safely from your PC by clicking son the task bar to avoid file error. (WINDOWS 98SE users: there is no is icon. Simply disconnect camera after file transfer completes. MAC users: drag and drop to is.)

#### Formatting your camera

Only format your camera with FAT16 file system. Your camera will auto-format during power ON when wrong file system is used. Data files and pictures saved on your camera will be erased after auto-format.

### IMPORTANT! RETAIN YOUR ORIGINAL FILES!

Please ensure that you retain the original files transferred to your camera. Philips is not responsible for any loss of content in the case if the product becomes damaged or the mass storage not readable.

# Troubleshooting

If a fault occurs, first check the points listed. For further help and other troubleshooting tips, please also check out FAQ for your camera at <a href="https://www.philips.com/support">www.philips.com/support</a>. If you are unable to find a solution from these hints, consult your dealer or service center.

### **WARNING:**

Under no circumstances should you try to repair the set yourself, as this will invalidate the warranty.

| Problem             | Cause                               | Solution                                                                                                    |
|---------------------|-------------------------------------|----------------------------------------------------------------------------------------------------|
| Cannot take picture | Battery drained                     | Charge the battery (see step 1, page 2)                                                                                             |
|                     | Insufficient camera memory capacity | Copy pictures from your camera to your computer and delete the original to free up memory space for more new pictures. (see page 7) |
|                     | Poor light condition                | Check light conditions                                                                                                    |
| USB doesn't work    | Loose connection                    | Check connection                                                                                                    |
|                     | Wrong OS version                    | Your operation system must be later than Windows 98 or Mac OS 9                                                                     |
|                     | USB driver not installed            | Windows 98 user only: install the USB driver provided in by-packed CD                                                               |
|                     | Camera connected to Mac keyboard    | Connect your camera to another USB port                                                                                             |

# Safety and maintenance

## Take care when using the camera

- · Traffic safety: do not use while driving or cycling as you may cause an accident.
- Child safety: the camera neck strap is not a toy. Special care should be taken if handled by young children. Avoid placing the neck strap around the neck of a child to prevent strangulation!

### To avoid damage or malfunction:

- This product is not waterproof: do not allow your camera to be submersed in water, avoid exposing the USB socket to water. Water entering the camera may cause major damage and rusting.
- Do not use any cleaning agents containing alcohol, ammonia, benzene, or abrasives as these may harm the set.
- Avoid touching the lens and viewfinder with your fingers. To remove fingerprints, use a soft damp cloth.
- · Prevent damage to your eyes: do not look at the sun through the viewfinder!
- Avoid sudden changes of temperature as this may cause condensation on the lens and viewfinder. Allow the camera to adjust to the surrounding temperature.
- Do not drop your camera or allow objects to fall on camera. Strong shocks and vibrations may cause malfunction.
- · Active mobile phones & strong magnetic fields in the vicinity may cause interference.
- The supplied software CD-ROM is not an audio CD. Playing CD-ROMs on audio equipment may damage your audio equipment!

# Technical Data

image resolution 2 Mega pixels (1600 x 1200 pixels)

Image sensor type CMOS

image sensor size 13mm (1/2 inch ) lens fixed focus length, F3.0

focus range 1.5 meter to infinite

exposure range EV 7-14

built-in memory capacity 128MB\* (Up to 320 JPEGs)

\* Actual formated capacity will be less built-in battery rechargeable 180mAh Li-polymer (via USB),

fully charged in approximately 4 hours

PC interface USB 1.1

casing material magnesium camera body, plastic USB cover

PHILIPS reserves the right to make design and specification changes for product improvement without prior notice.

All rights reserved.

All trademarks are the property of their respective owners.

#### Modifications

Modifications not authorized by the manufacturer may void users authority to operate this device.

#### Note:

This equipment has been tested and found to comply with the limits for a Class B digital device, pursuant to part 15 of the FCC Rules. These limits are designed to provide reasonable protection against harmful interference in a residential installation. This equipment generates, uses, and can radiate radio frequency energy and, if not installed and used in accordance with the instruction manual, may cause harmful interference to radio communications. However, there is no guarantee that interference will not occur in a particular installation. If this equipment does cause harmful interference to radio or television reception, which can be determined by turning the equipment off and on, the user is encouraged to try to correct the interference by one or more of the following measures:

- · Relocate the receiving antenna.
- · Increase the separation between the equipment and receiver.
- Connect the equipment into an outlet on a circuit different from that to which the receiver is connected.
- · Consult the dealer or an experienced radio/TV technician for help.

#### Notice for the USA

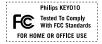

#### Notice for Canada

This Class B digital apparaatus complies with Canadian ICES-003. Cet appareil numérique de la classe B est conforme à la norme NMB-003 du Canada.

This set complies with the radio interference requirements of the European Union.

Cet appareil est conforme aux normes de la Communauté européenne en matière d'interférences radio.

Dieses Gerät entspricht den Funkentstörungsvorschriften der Europäischen Gemeinschaft.

Este reproductor cumple las normas para interferencias de radio establecidas por la Comunidad Europea.

Dit apparaat voldoet aan de radio-ontstoringseisen van de Europese Unie.

Questo prodotto è conforme ai requisiti sulle interferenze radio dell'Unione Europea.

Este aparelho está de acordo com os requisitos da Comunidade Europeia relativos à interferência de rádio.

Denna apparat uppfyller EU:s krav beträffande radiostörningar.

#### Environmental information

We have reduced the packaging to its minimum and made it easy to separate into mono materials: **cardboard**, **polystyrene** and **PET**.

Your set consists of material which can be recycled if disassembled by a specialized company. Please observe the local regulations to dispose of packaging, and old equipment.

© Koninklijke Philips Electronics N.V. All rights reserved. www.philips.com

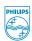

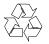